## Guía Práctica 4 - MII 774 Generación de Código en ANTLR Desarrolo de Lenguajes y Compiladores

Profesor: Ricardo Soto

Ejercicio 1: Instale el generador de código para el lenguaje Mile

- Descargue el archivo mile-gen.zip desde http://www.inf.ucv.cl/∼rsoto/cursos/ICI445/mile-gen.zip
- Descomprima y copie en su workspace.
- Cree un proyecto seleccionando como fuente del proyecto la carpeta recientemente descomprimida.

Ejercicio 2: Comprenda la nueva clase CodeGenerator.java

- Diríjase a src->mileCompiler->compilers->CodeGenerator.java. Esta clase permitirá generar código C desde nuestro archivo fuente mile. Los métodos definidos en esta clase serán invocados por el iterador de AST mileCodeGen.g
- La clase CodeGenerator.java contiene 7 métodos:
	- CodeGenerator es el constructor de la clase.
	- buildFile invoca a createFile, el cual crea un archivo con la ruta y el nombre indicado.
	- addHeader genera el c´odigo de las cabeceras del archivo C.
	- $-$  addVar genera el código de la declaración de variables.
	- createFile crea el archivo e inicializa el objeto PW, el cual nos permite escribir el c´odigo generado.
	- $-$  end finaliza el código.
	- closeFile cierra el archivo.

Ejercicio 3: Complete el iterador de AST mileCodeGen.g y la clase CodeGenerator.java

- El iterador de AST sólo incluye las reglas para explorar las cabeceras y la declaración de variables. Ud. deberá incluir las reglas faltantes (if, for, expresiones, etc).
- Análogamente, la clase CodeGenerator.java sólo incluye métodos para generar código C para cabeceras y declaración de variables. Incluya los métodos faltantes.

Ejercicio 4: Pruebe el generador de código

- Ejecute la clase Tool utilizando como programa fuente el archivo examples/test1.mile. La ejecución debería generar un archivo  $C$  en la carpeta output.
- Ejecute el archivo examples/test2.mile. Este archivo contiene errores sem´anticos, pero el archivo se genera de todas formas. Evite la generación de código cuando se produzcan errores semánticos.

• Cree y ejecute un nuevo archivo para verificar la generación de código de los elementos agregados en el ejercicio 3.

Ejercicio 5: Implemente y pruebe el generador de código de su lenguaje.

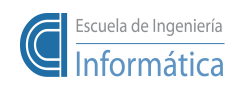

Pontificia Universidad Católica de Valparaíso<br>Prof. Ricardo Soto, Ph.D.